# ■クーポンコード利用方法

### ※チケットの購入にあたっては、CLOUDPASSへの登録が必要です

# 1.チケットを選択

購入したいチケット、 日時(時間指定がある場合)、 数量を選択してください。

### 例)

科学体験ラボ 大人:2枚 中学生・高校生1枚 小学生:1枚

### STEP1.希望枠選択

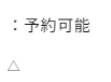

:残りわずか

 $\times$ :予定枚数終了

ご希望の日付を押してください。

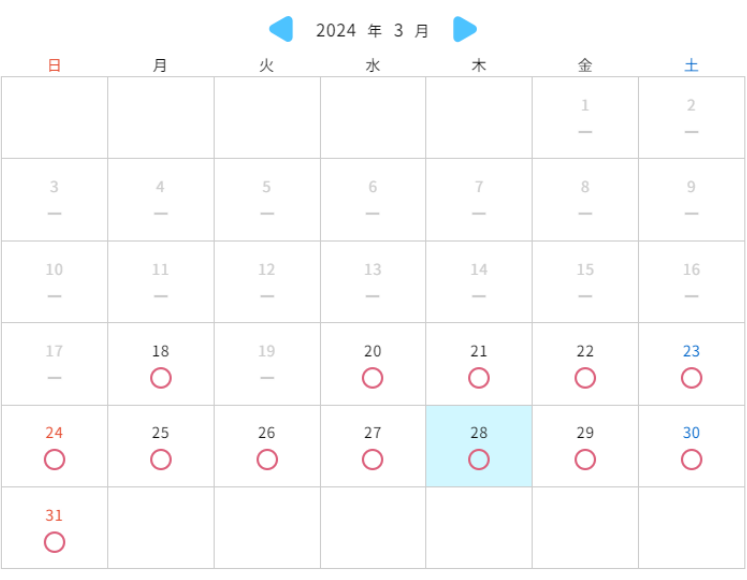

### ご希望の枠を押してください。

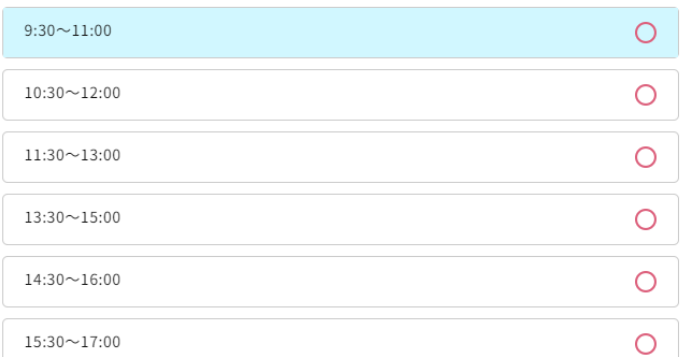

#### 選択した枠: 2024年3月28日 (木) 9:30~11:00

#### STEP2.数量選択

数量を選択してください。

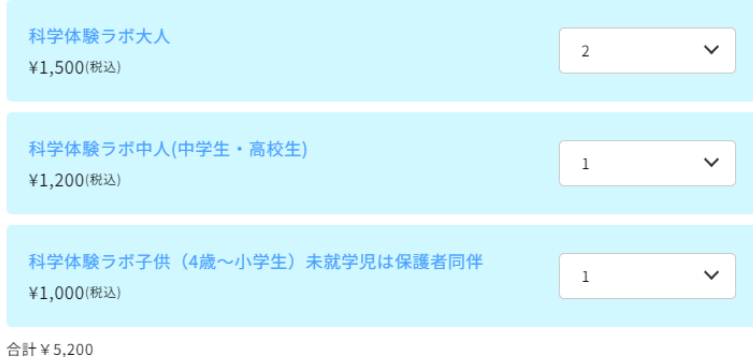

**COUPON** クーポンコード入力

2.クーポンコード入力 をクリック

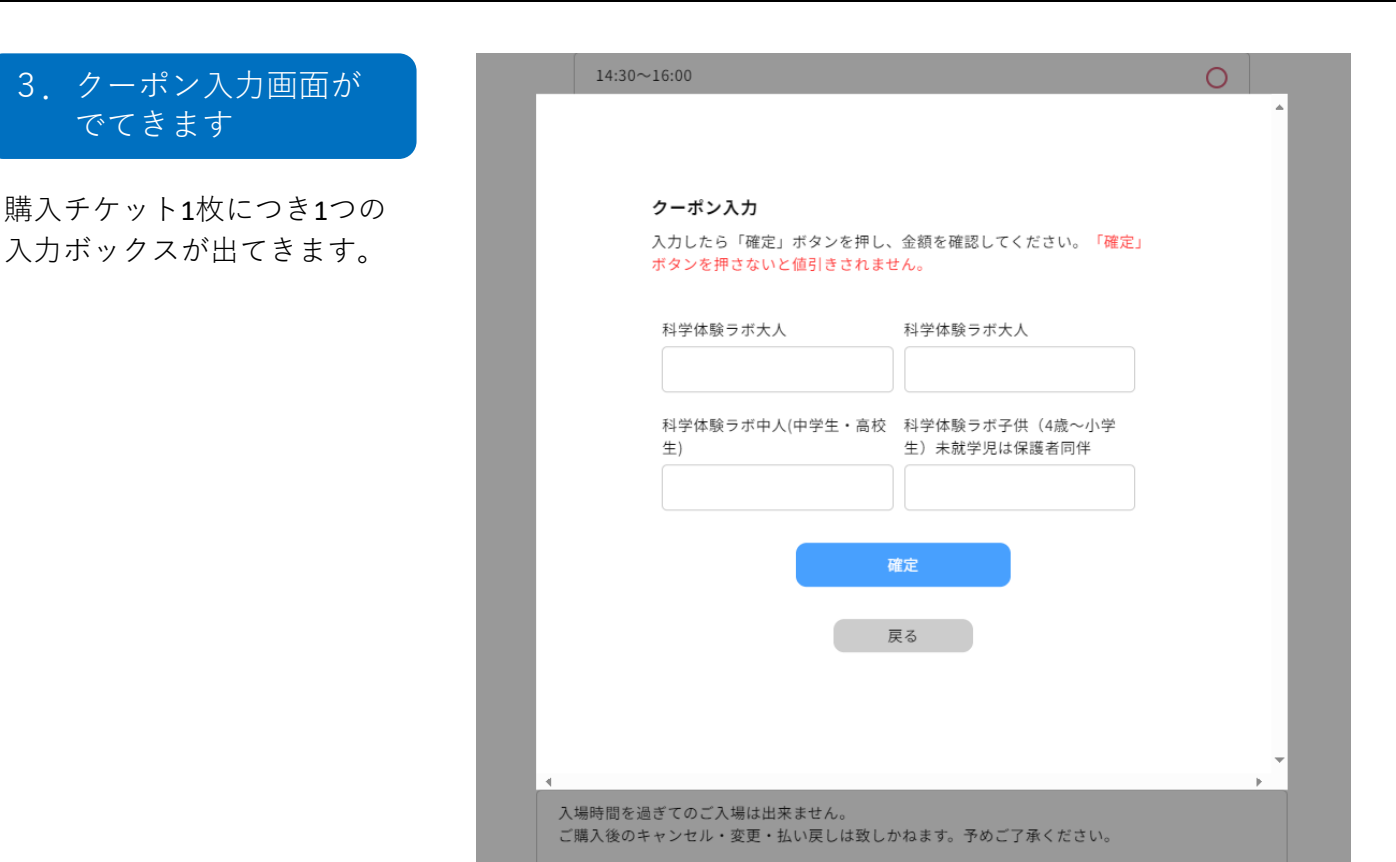

## 4.クーポンコードを 入力

割引を適用させたいチケットす べてにクーポンコードを入力し てください。 \*ひとつのクーポンコードを 何度でも利用できます。

### 例)すべてのチケットに対して割引を適用させたい場合 ⇒すべての入力ボックスにクーポンコードを入力

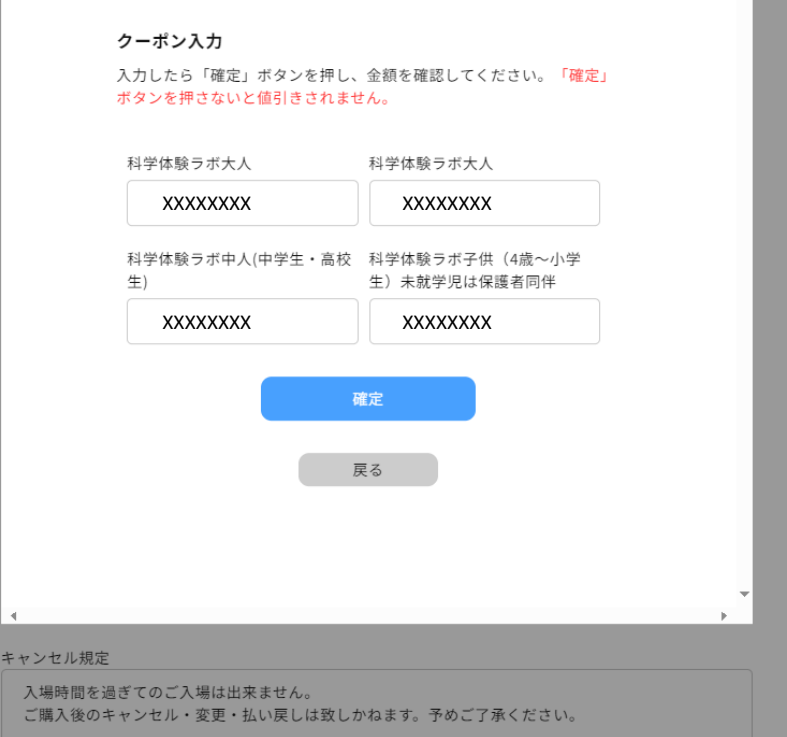

## $\blacksquare$ クーポンコード利用方法 3/3

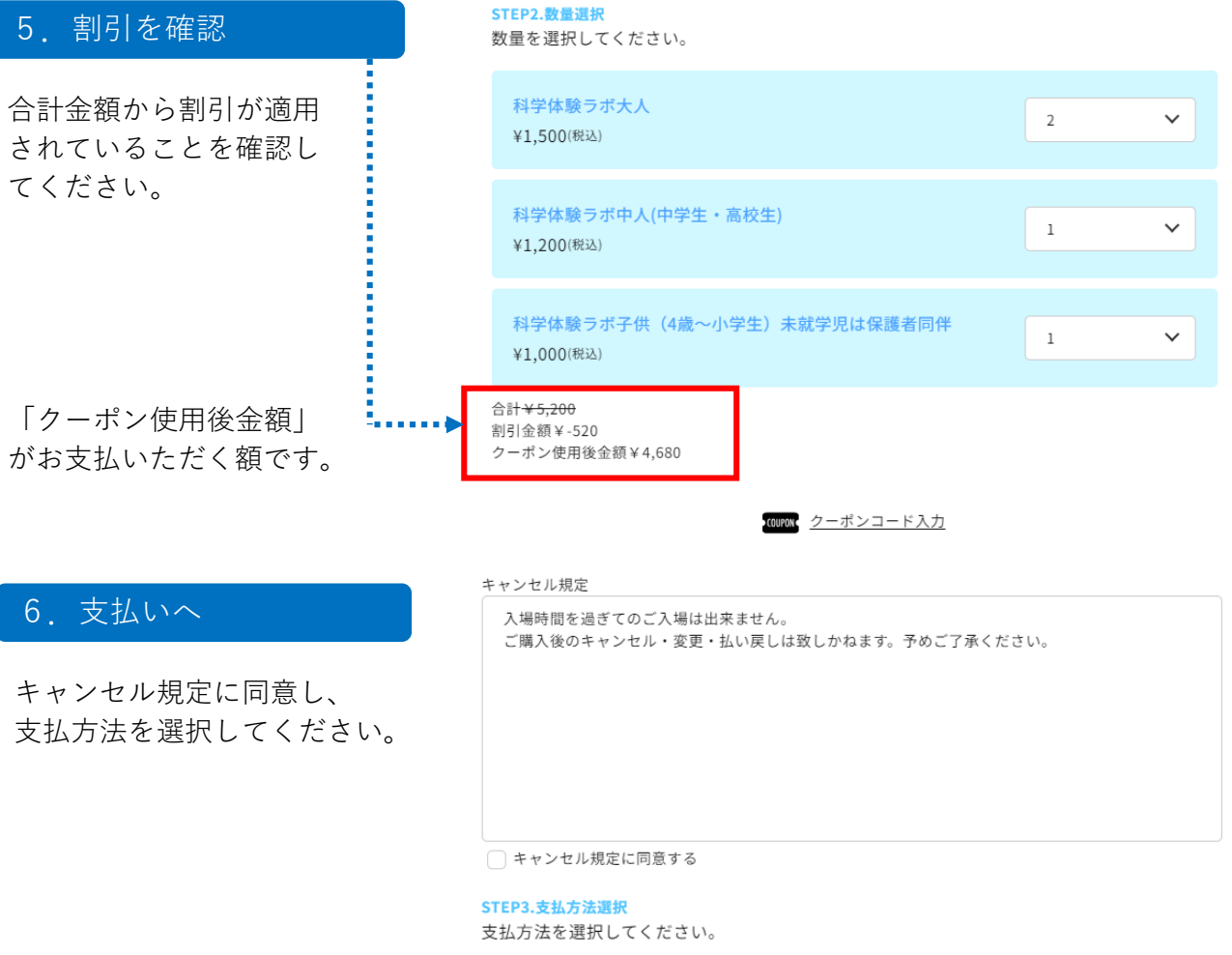

◯ クレジットカード ◯ コンビニ払い ◯ PayPay

■お問い合わせ■ IMAGINUS(イマジナス)予約担当 TEL:03-6383-0291 対応時間:9:00〜21:00 休館日:第1・3火曜日、年末年始(12/29〜1/3)※その他、臨時休館あり